- [Datei](#page--1-0)
- [Dateiversionen](#page--1-0)
- [Dateiverwendung](#page--1-0)
- [Metadaten](#page--1-0)

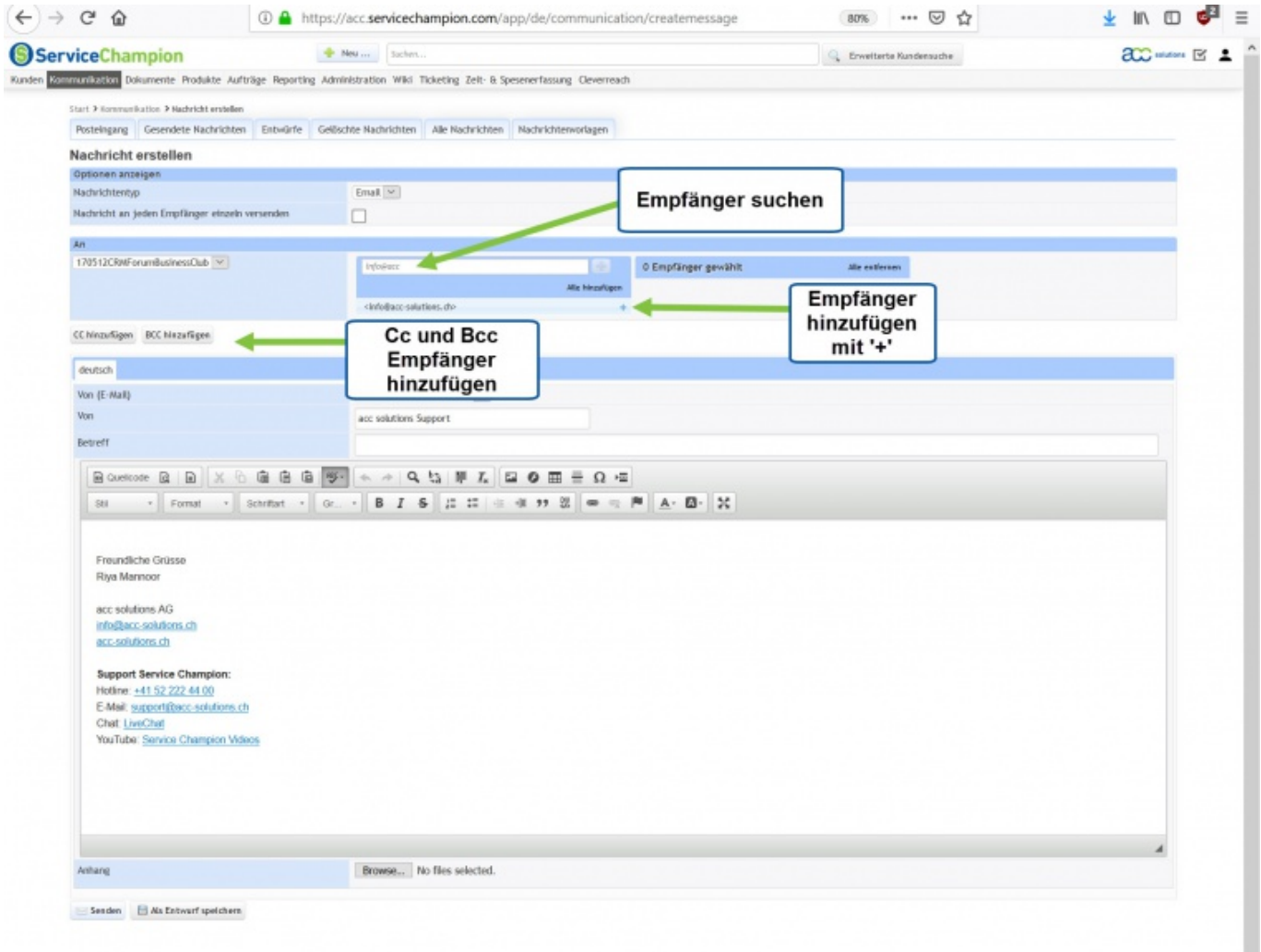

Größe dieser Vorschau: [759 × 600 Pixel.](http://wiki.servicechampion.com/app/wiki/0/de/images/0/de/thumb/b/b4/Email_senden_im_Core.jpg/759px-Email_senden_im_Core.jpg) Weitere Auflösungen: [304 × 240 Pixel](http://wiki.servicechampion.com/app/wiki/0/de/images/0/de/thumb/b/b4/Email_senden_im_Core.jpg/304px-Email_senden_im_Core.jpg) | [1.920 × 1.517 Pixel](http://wiki.servicechampion.com/app/wiki/0/de/images/0/de/b/b4/Email_senden_im_Core.jpg). [Originaldatei](http://wiki.servicechampion.com/app/wiki/0/de/images/0/de/b/b4/Email_senden_im_Core.jpg) (1.920 × 1.517 Pixel, Dateigröße: 398 KB, MIME-Typ: image/jpeg)

Datei hochgeladen mit MsUpload

## **Dateiversionen**

Klicke auf einen Zeitpunkt, um diese Version zu laden.

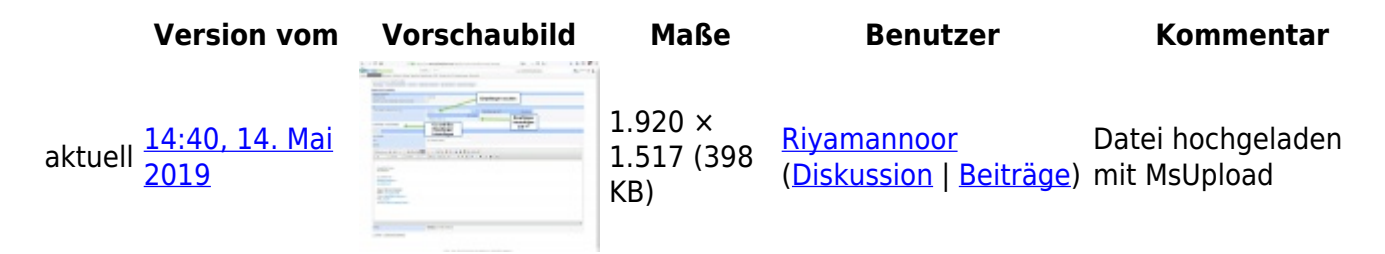

• Du kannst diese Datei nicht überschreiben.

## **Dateiverwendung**

Die folgende Seite verwendet diese Datei:

• [Email erstellen in Service Champion](http://wiki.servicechampion.com/app/wiki/0/de/index.php?title=Email_erstellen_in_Service_Champion)

## **Metadaten**

Diese Datei enthält weitere Informationen, die in der Regel von der Digitalkamera oder dem verwendeten Scanner stammen. Durch nachträgliche Bearbeitung der Originaldatei können einige Details verändert worden sein.

**JPEG-Dateikommentar** LEAD Technologies Inc. V1.01